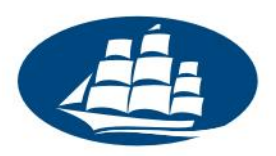

# **System badań ankietowych LimeSurvey**

# **Wprowadzenie dla doktorantów**

Akademia Leona Koźmińskiego udostępnia uczestnikom studiów doktoranckich serwis internetowy umożliwiający zaprojektowanie i przeprowadzenie własnej ankiety w Internecie. Niniejsze wprowadzenie zawiera podstawowe informacje na temat oferowanego serwisu.

## **1. Dostęp do systemu**

Aby zalogować się do systemu badań ankietowych, w przeglądarkę należy wpisać adres:

#### **<https://ankiety.kozminski.edu.pl/admin/>**

Następnie należy wpisać login i hasło takie, jakie używane są w innych usługach informatycznych na uczelni (np. email, Wirtualna Uczelnia).

#### **2. Zastosowanie**

System udostępniany przez Akademię Leona Koźmińskiego przeznaczony jest do tworzenia ankiet związanych ze studiami doktoranckimi na ALK. Dział IT zastrzega sobie prawo do wycofania ankiet, które:

- są uruchamiane w celach niezwiązanych z uczelnią,
- są sprzeczne z ogólnie przyjętymi zasadami współżycia społecznego,
- odnoszą się do treści niezgodnych z prawem.

## **3. Wygląd ankiet tworzonych przez doktorantów**

Ankiety tworzone przez doktorantów zawierają w swoim wyglądzie następujące elementy:

- W nagłówku znajduje się logo i nazwa uczelni.
- W stopce znajduje się informacja: "Akademia Leona Koźmińskiego nie odpowiada za treść niniejszej ankiety. Autorem ankiety oraz osobą odpowiedzialną za jej treść jest: "Nazwa twórcy ankiety" - "e-mail uczelniany"

Informujemy, iż nie ma możliwości zmiany wyglądu ankiet tworzonych przez uczestników studiów doktoranckich.

> Materiały wewnętrzne ALK Wersja 1.0, 21.07.2019r.

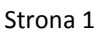

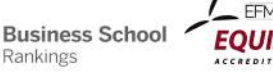

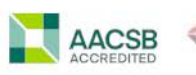

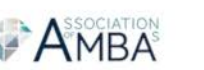

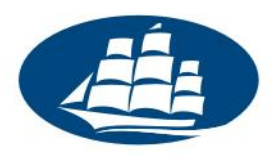

### **4. Wysyłka emaili i informowanie o badaniu**

System badań ankietowych udostępnia link do strony z konkretną ankietą, który może być przekazany potencjalnym osobom badanym np. poprzez email lub serwisy społecznościowe. Takie działania należy jednak przeprowadzić samodzielnie.

Informujemy, że ALK nie pośredniczy w działaniach mających na celu poinformowanie osób badanych o możliwości wzięcia udziału w ankiecie. Mimo iż system badań ankietowych zawiera funkcję umożliwiającą rozsyłanie wiadomości e-mail z zaproszeniem do badania, funkcja ta nie jest dostępna dla uczestników studiów doktoranckich.

## **5. Instrukcje obsługi**

Zachęcamy do zapoznania się z materiałami znajdującymi się na oficjalnej stronie internetowej aplikacji LimeSurvey, na którym bazuje serwis ankiet Akademii Leona Koźmińskiego:

- Podręcznik obsługi: https://manual.limesurvey.org/LimeSurvey\_Manual/pl (częściowo przetłumaczony na j[ęzyk polski; jeżeli jakaś strona jest niedostępna po](http://docs.limesurvey.org/Podr%C4%99cznik+obs%C5%82ugi) polsku, proszę przełączyć język na angielski w prawym górnym rogu strony)
- Forum dyskusyjne: [https://www.limesurvey.org/communi](http://www.limesurvey.org/en/forum)ty/forums (w języku angielskim)
- Dodatkowe materiały (w języku polskim) będą udostępniane przez Dział IT ALK. Informacji na ten temat szukaj na stronie https://ankiety.kozminski.edu.pl .

### **6. Instancje testowe**

Dla tych, którzy chcieliby zapoznać się z [systemem ankietowym i przetestow](https://ankiety.kozminski.edu.pl/)ać jego możliwości w bezpiecznym środowisku testowym Akademia Leona Koźmińskiego udostępnia taki system. Można się do niego zalogować pod adresem:

#### **https://demo-ls.kozminski.edu.pl/admin/**

przy użyciu loginu i hasła takiego, jakie używane są w innych usługach informatycznych na uczelni (np. e-mail, Wirtualna Uczelnia).

### **7. Kontakt z Dzi[ałem IT](http://www.kozminski.edu.pl/pl/studenci/dzial-it/kontakt/)**

**Business School** 

Rankings

Jeżeli nie znajdziesz odpowiedzi na swoje pytania w źródłach wymienionych powyżej, zachęcamy do kontaktu z Działem IT. Szczegółowe informacje dotyczące form kontaktu z nami znajdziesz na stronie https://www.kozminski.edu.pl/pl/studenci/it/kontakt-it/ .

> Materiały wewnętrzne ALK Wersja 1.0, 21.07.2019r.

Strona 2

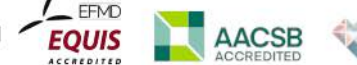

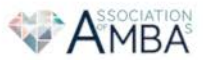